# Laboratórios de Engenharia de **Software**

Especificação de Requisitos Configuração do curso

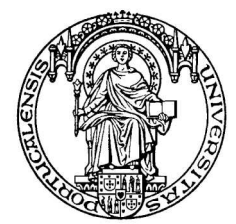

Universidade do Porto Faculdade de Engenharia **FEUP** 

André Moniz {ei99041@fe.up.pt}

José Fonseca {ei99032@fe.up.pt}

Mário Pereira {ei99047@fe.up.pt}

Miguel Sarmento {ei96049@fe.up.pt}

21 de Outubro de 2002

# Conteúdo

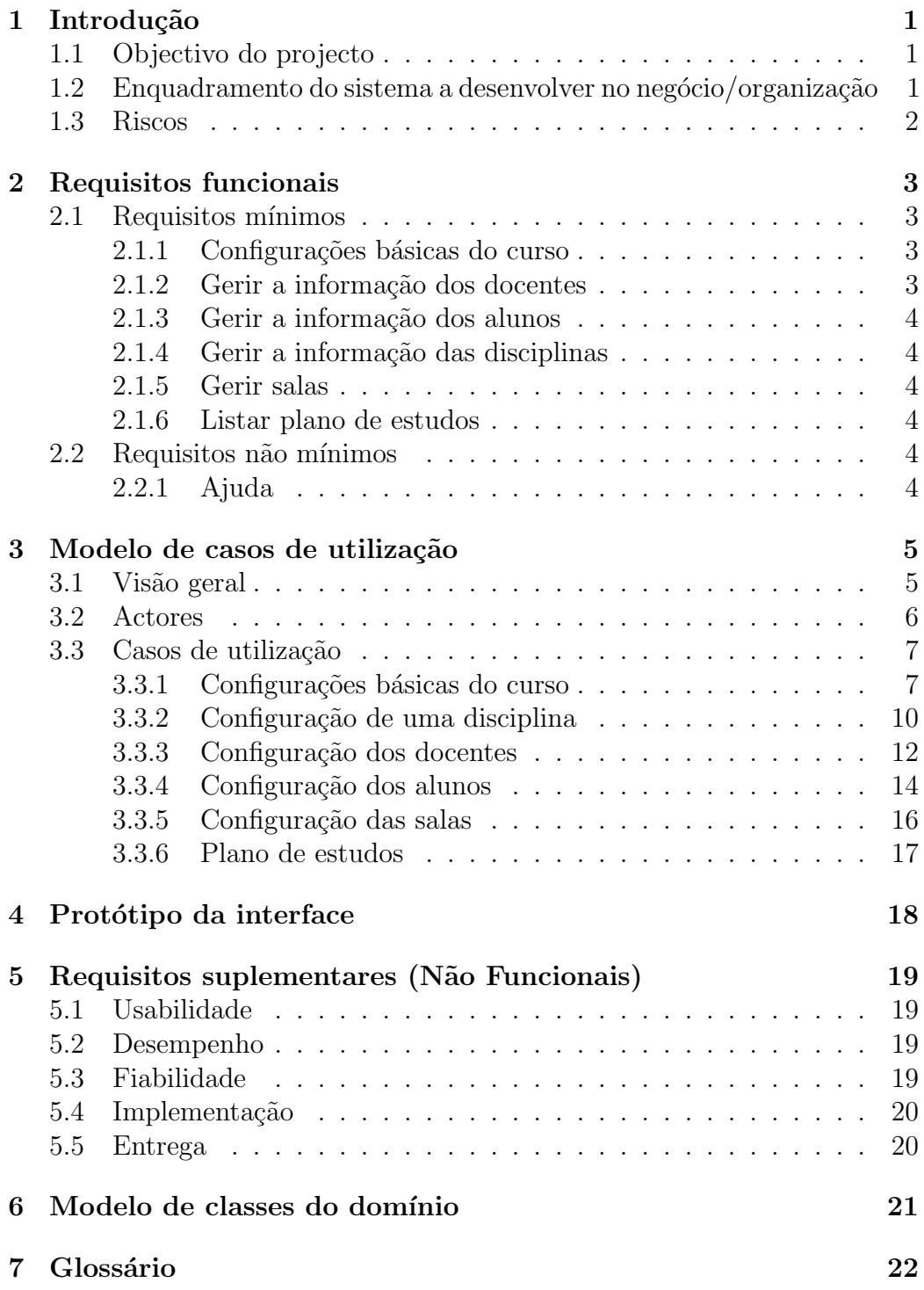

# Lista de Figuras

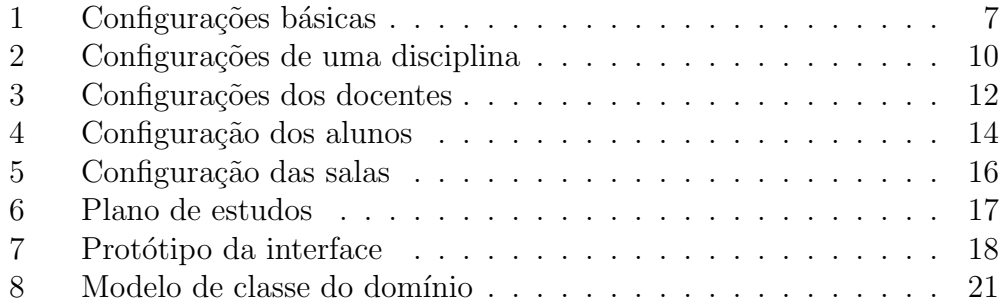

# <span id="page-3-0"></span>1 Introdução

## <span id="page-3-1"></span>1.1 Objectivo do projecto

O objectivo principal deste projecto é desenvolver um sistema de informação para cursos superiores, neste caso a LEIC, de forma a dar suporte aos conteúdos que decorrem dos objectivos da disciplina, tal como estão expressos na ficha de disciplina.

O sistema a desenvolver pelo nosso grupo diz respeito à configuração do curso, nomeadamente das disciplinas, alunos, docentes e salas.

## <span id="page-3-2"></span>1.2 Enquadramento do sistema a desenvolver no negócio/organização

A LEIC é uma licenciatura da Faculdade de Engenharia da Universidade do Porto que tem por missão formar alunos em Engenharia Informática e Computação. Assim, as entidades que pertencem à LEIC necessitam de cooperar entre si de forma a proporcionar qualidade e formar profissionais de sucesso.

De um modo geral, as actividades ligadas à LEIC são asseguradas por um conjunto de docentes que pertencem a áreas científicas e estão agrupados em departamentos e secções. A cada área científica é atribuído um conjunto de disciplinas constituindo um plano de estudos. Os alunos inscrevem-se em disciplinas e turmas e as actividades lectivas decorrem em salas. Na ficha de disciplina são registados os objectivos, conteúdos, pré-requisitos, metodologia e bibliografia para cada ocorrência da disciplina num determinado ano lectivo.

Existem então para este sistema quatro tipos de utilizadores:

- Gestores
- Docentes
- Alunos
- $\bullet$  Público

Esta quantidade enorme de informação sobre o curso necessita de ser configurada. O sistema a desenvolver fornecerá então uma interface web, com bons índices de usabilidade para a configuração do curso, papel que será quase sempre desempenhado pelos gestores do SiLEIC. Para além da configuração do curso, será possível configurar as salas, assim como a informação relativa aos alunos e docentes.

### <span id="page-4-0"></span>1.3 Riscos

No desenvolvimento dum sistema deste tipo, onde vários tipos de utilizadores interagem com informação importante, é necessário ter em conta alguns aspectos importantes:

 $\bullet$  Segurança

Pelo facto de este serviço ser destinado a utilizadores de vários tipos,  $\acute{e}$  necessário estabelecer determinadas restrições de forma a que certos utilizadores n˜ao possam alterar, ou mesmo aceder a alguns tipos de informação. O acesso indevido a informação importante pode ter consequências bastante indesejadas que podem pôr em risco toda a integridade do sistema.

• Fraca manutenção

De forma a que este serviço seja funcional tem de existir um grande esforço pela parte dos gestores no sentido de manter a informação actualizada. Se tal n˜ao acontecer, os utilizadores acabam por perder o interesse no serviço, pondo em causa o sucesso do sistema.

• Fraca utilização

O nível de utilização deste serviço pode ser posto em causa visto já existir um sistema de informação que engloba a maior parte das suas funcionalidades, o siFEUP. Para combater este risco, é necessário divulgar as novas funcionalidades de forma a que os utilizadores tenham curiosidade em experimentar o novo sistema.

## <span id="page-5-0"></span>2 Requisitos funcionais

## <span id="page-5-1"></span>2.1 Requisitos mínimos

Este sistema de configuração, tem como principal objectivo gerir os recursos necessários para o funcionamento dos cursos. Basicamente este sistema permite ao gestor configurar o curso e seu plano de estudos, os docentes, os alunos e as salas. Este sistema fornece ao Gestor uma interface de apoio à configuração de um curso. Em relação aos alunos e docentes é-lhes dada a possibilidade de alterarem as suas informações pessoais.

O nosso sistema serve basicamente de base aos outros sub-sistemas, pois ´e nele que se cria a informação básica de um curso. O Gestor toma assim um papel principal. Aprofundando escolhemos dividir os requisitos m´ınimos em 6 secções:

#### <span id="page-5-2"></span>2.1.1 Configurações básicas do curso

Este é o primeiro passo na configuração de um curso. Nesta secção o Gestor configura todo o tipo de definições básicas. O Gestor é o único actor representado e o papel deste é definir:

- Áreas científicas
- Areas de conhecimento ´
- Unidades de conhecimento
- Tópicos de conhecimento
- $\bullet$  Pré-requisitos de unidades
- Tipos de frequência
- Tipos de sala
- Níveis de bloom

#### <span id="page-5-3"></span>2.1.2 Gerir a informação dos docentes

O Gestor tem que inserir e alterar docentes na base de dados. Com essa finalidade, o Gestor tem à sua disposição uma interface para registar docentes, criando a sua informação pessoal e definindo a sua categoria, secção e sub-secção. Ao Gestor é disponibilizada uma área para alteração dos seus dados pessoais.

#### <span id="page-6-0"></span>2.1.3 Gerir a informação dos alunos

Mais uma vez o Gestor tem um papel primordial na manipulação da informação. O Aluno pode alterar os seus dados pessoais assim como os docentes. O Gestor tem a possibilidade de registar alunos através de uma interface e de definir matrícula e frequência. É também fornecida a possibilidade (ao Gestor) de alterar todos os dados relativos aos alunos.

#### <span id="page-6-1"></span>2.1.4 Gerir a informação das disciplinas

O Gestor disp˜oe de uma interface para criar e alterar disciplinas. Para se criar uma disciplina é necessário criar os campos básicos como codigoSiFEUP, sigla, descrição, ano, semestre, créditos, etc, definir unidades de conhecimento que pertencem à mesma e definir os seus conteúdos.

### <span id="page-6-2"></span>2.1.5 Gerir salas

Em relação à configuração das salas, o Gestor pode criar e alterar salas. O Docente não poderá alterar nenhuma informação relativa às salas.

#### <span id="page-6-3"></span>2.1.6 Listar plano de estudos

Ao p´ublico ´e permitido fazer uma listagem do plano de estudos, com a possibilidade de ter várias perspectivas dos vários tópicos dados ao longo do curso quer seja por disciplina, quer por área de conhecimento.

## <span id="page-6-4"></span>2.2 Requisitos não mínimos

#### <span id="page-6-5"></span>2.2.1 Ajuda

O sistema contempla um serviço de ajuda, que vai desde a utilização de tooltips a uma ajuda on-line dinâmica, que se adequa ao formulário, podendo igualmente aceder da´ı ao menu principal da ajuda.

## <span id="page-7-0"></span>3 Modelo de casos de utilização

## <span id="page-7-1"></span>3.1 Visão geral

A configuração do curso requer, como intervenientes, três actores diferentes. O Gestor, o Docente e o Aluno, tendo cada um uma área de acção perfeitamente definida. Cabe ao Gestor efectuar as configurações básicas (p.ex: definir áreas científicas, unidades de conhecimento, níveis-bloom) por forma a criar as bases estruturais para dar início à gestão das disciplinas, docentes e alunos. É também da responsabilidade do Gestor proceder à configuração/gestão das salas de aulas.

Aos Docentes cabe a tarefa de configurar os seus dados pessoais (p.ex: contactos, página pessoal, email).

Os alunos têm um acesso semelhante ao dos Docentes, pois também podem apenas alterar os seus dados pessoais.

Existe também uma área de acesso ao Público onde será disponibilizado o planos de estudo e os t´opicos de disciplinas.

Tendo todos estes aspectos em conta, tomamos a liberdade de dividir o nosso módulo em seis diagramas de casos de uso diferentes. O primeiro diz respeito à configuração básica do curso (onde se criam as bases estruturais para o bom funcionamento do sistema). O segundo refere-se à configuração/gestão das disciplinas, o terceiro diz respeito à configuração/gestão dos docentes e o quarto diz respeito `a configura¸c˜ao/gest˜ao dos alunos. O quinto diagrama refere-se à configuração das salas de aula. Existe ainda um sexto diagrama que diz respeito à visualização do plano de estudos e dos tópicos das disciplinas.

## <span id="page-8-0"></span>3.2 Actores

• Gestor

Representa  $a(s)$  pessoa $(s)$  responsavél $(eis)$  pela configuração do curso. Este actor tem acesso a qualquer informação do curso (incluindo informações sobre os docentes e alunos).

• Docente

Representa os docentes da LEIC. O Docente tem acesso à configuração dos seus dados pessoais.

• Aluno

Representa os alunos da LEIC que vão usar o sistema de informação. Analogamente aos docentes, os alunos têm apenas acesso à configuração dos seus dados pessoais.

 $\bullet$  Público

Representa todas as pessoas (que n˜ao sejam alunos, docentes e gestores) que acedem ao sistema de informação.

## <span id="page-9-0"></span>3.3 Casos de utilização

### <span id="page-9-1"></span>3.3.1 Configurações básicas do curso

Para se dar início à configuração dos alunos, disciplinas e salas é necessário configurar uma série de tópicos básicos. Cabe ao Gestor o desempenho dessa tarefa.

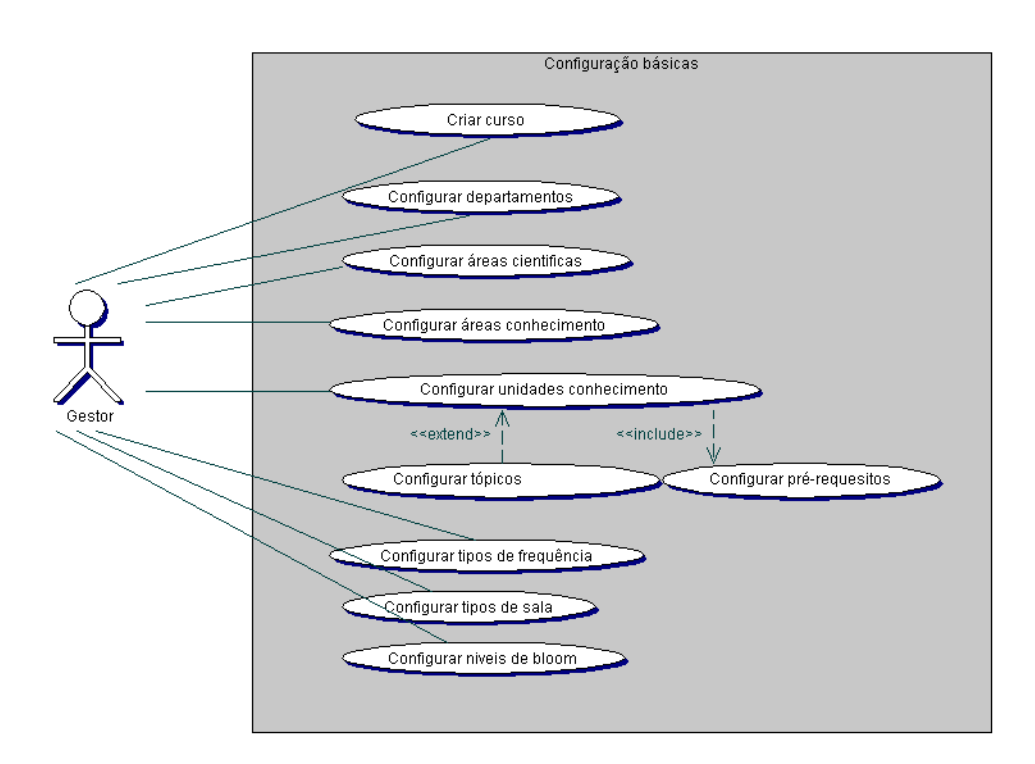

<span id="page-9-2"></span>Figura 1: Configurações básicas

• Criar o curso

Para que o Gestor possa dar início à configuração do curso, tem primeiro de o criar. Para isso, o Gestor tem acesso a um formulário onde pode definir todas as características do curso.

• Configurar departamento

Para configurar os departamentos, existe um formulário onde o Gestor pode inserir/alterar as características de cada departamento.

• Configurar áreas científicas

Para proceder à configuração das áreas científicas, o Gestor tem acesso a um formulário onde pode definir para cada área científica, a sigla, a descrição e a ordem. Para proceder à alteração das informações de uma determinada área científica, o Gestor tem acesso a uma listagem das várias áreas onde pode alterar as características de cada uma delas.

#### • Configurar áreas de conhecimento

A configuração das áreas de conhecimento é também efectuada através de um formulário onde terá de ser definido o código correspondente à área, uma descrição, as horas-core, o activo e a sub-área-secção. A semelhança da configuração das áreas científicas, será também disponibilizada ao Gestor uma listagem das várias áreas de conhecimento para que seja possível alterar as suas características.

• Configurar unidades de conhecimento

Analogamente à definição das áreas de conhecimento, a definição das unidades de conhecimento é também efectuada através do preenchimento de um formulário. Para definir uma unidade de conhecimento é necessário especificar um código, uma descrição, horas, o core, o cc2001, o activo e a ´area. O Gestor tem acesso a uma listagem das unidades de conhecimento para efectuar alterações.

 $\bullet$  Configurar pré-requisitos

A configuração dos pré-requisitos é uma extensão obrigatória da definição das unidades de conhecimento, isto é, para que possa ser concluída a definição de uma unidade de conhecimento, será necessário proceder à definição dos pré-requisitos associados a essa mesma unidade. Para o caso de uma unidade de conhecimento não ter pré-requisitos é obrigatório especificar isso na definição da unidade de conhecimento. O Gestor pode efectuar alterações dos pré-requisitos de uma determinada unidade de conhecimento recorrendo a um formulário disponível para o efeito.

• Configurar tópicos de conhecimento

Para cada unidade de conhecimento, o Gestor terá acesso à definição dos vários tópicos de conhecimento. Para isso será disponibilizado um formulário (acessível a partir do formulário de definição das unidades de conhecimento) onde o Gestor poderá definir os vários tópicos de conhecimento. Para cada tópico de conhecimento é necessário definir um c´odigo, horas, core, cc2001, ordem, activo e a unidade de conhecimento respectiva. Os tópicos de conhecimento são também alteráveis através do preenchimento de um formulário.

• Configurar níveis bloom

A configuração dos níveis bloom é bastante simples. O Gestor tem de especificar através de um formulário, o nome, competência e skills. Na configuração dos níveis bloom, o Gestor tem a hipótese de efectuar alterações (recorrendo também a uma listagem disponibilizada para o efeito).

• Configurar tipos de frequência

Nesta secção o Gestor terá, novamente através de um formulário, de definir os tipos de frequência existentes no curso, associados a uma descrição de cada tipo. Analogamente à configuração dos níveis bloom, o Gestor tem a hipótese de alterar as características dos tipos de frequência.

• Configurar tipos de sala

Este processo é bastante semelhante ao da definição de tipos de frequência, visto que o Gestor apenas tem de definir os tipos de salas existente e descrevê-los. Depois de definidos os tipos de sala, o Gestor tem a possibilidade de alterar as características de cada sala atráves do preenchimento de um formulário disponível para o efeito.

#### <span id="page-12-0"></span>3.3.2 Configuração de uma disciplina

A configuração de cada disciplina é feita pelo Gestor, pois só ele possui competências para definir  $e/ou$  alterar os parâmetros das disciplinas.

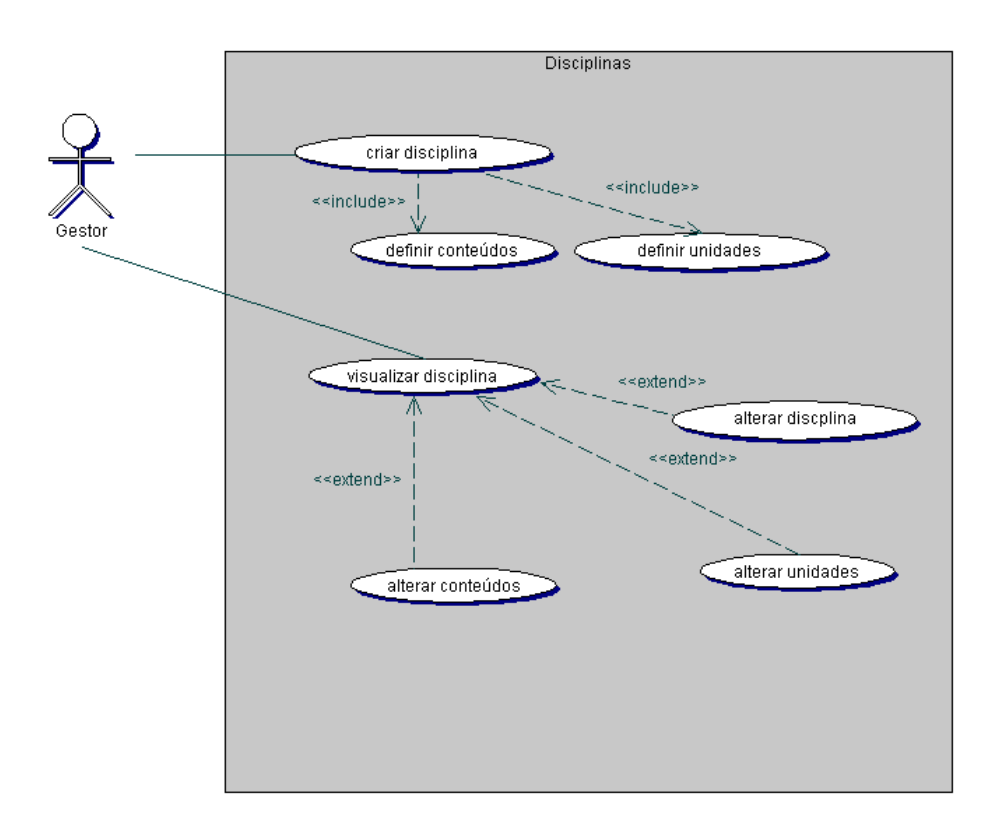

<span id="page-12-1"></span>Figura 2: Configurações de uma disciplina

• Criar disciplina

Ao escolher esta opção, o Gestor tem que definir obrigatoriamente todos os parâmetros que lhe são inerentes (codigoSiFEUP, sigla, descrição, ano lectivo, semestre, número de horas Teorícas, número de horas Teorico-Práticas, horas-L, turmas Teóricas, turmas Teórico-Práticas, turmas Práticas, turmas-L, número de créditos, se é optativa, se está activa, ECTS, a que curso pertence, área-científica) através do preenchimento de um formulário disponível para o efeito.

 $\bullet$  Definir conteúdos

Os conteúdos da disciplina definem os tópicos que vão ser dados na disciplina e que níveis de conhecimento (nível bloom) vão ser necessários para passar à disciplina. Os campos a preencher no formulário desta área são: disciplina, tópico, nível-bloom, ordem, obs (observações).

• Definir unidades

Aqui são definidas as unidades de conhecimento que irão ser dadas pela disciplina, tendo que preencher os seguintes campos do formulário: disciplina, unidade, obs (observações).

• Visualizar disciplina

Esta opção permite visualizar (textualmente) todos os campos acima referidos, com as opções de fazer alterações nas propriedades da disciplina e nos conteúdos e nas unidades de conhecimento desta.

• Alterar disciplina

Todos os parâmetros relativos à criação da disciplina que foram enunciados acima, podem ser alterados neste formulário.

 $\bullet$  Alterar conteúdos

Os parâmetros que dizem respeito à disciplina são alterados aqui neste formulário.

#### • Alterar unidades

As unidades de conhecimento e seus parâmetros podem ser alterados aqui.

#### <span id="page-14-0"></span>3.3.3 Configuração dos docentes

Estes casos de uso referem-se à manutenção de informação dos docentes por parte do gestor.

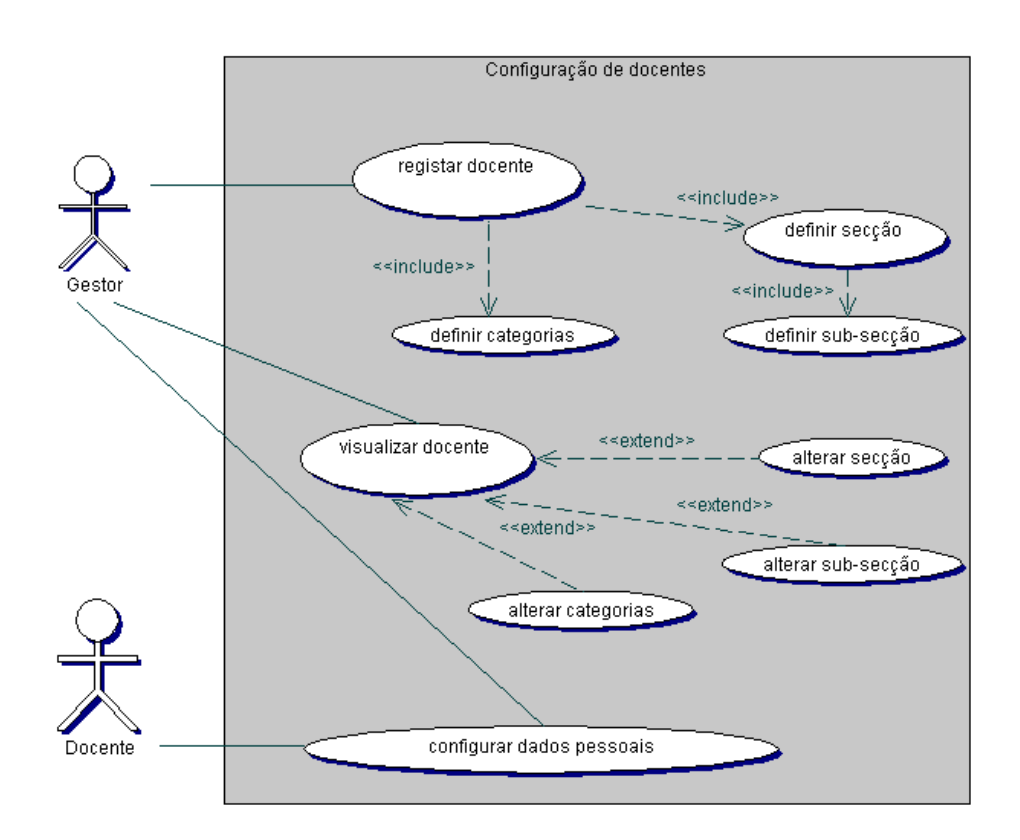

<span id="page-14-1"></span>Figura 3: Configurações dos docentes

• Registar um docente

Registar um docente através de um formulário é uma das funcionalidades oferecidas pelo sistema. Esse registo inclui o preenchimento de diversos campos, tais como, o departamento do docente, o codigoSiFE-UP, nome, contacto, email, URL, sala e se o docente está activo ou n˜ao. Existe depois um segundo passo, no qual se define a categoria, a secção e sub-secção. Finalmente, e para concluir o registo do docente, ´e criada a sua conta de acesso ao sistema.

• Definir categoria

Existe um formulário onde o Gestor pode definir a categoria do docente.  $\hat{E}$  obrigatório que o Gestor escolha a categoria do docente no momento em que faz o registo do mesmo.

• Definir secção

Para o Gestor configurar a secção à qual o docente pertence, existe um formulário onde estão referenciadas as várias secções existentes. Analogamente à definição da categoria de um docente, também a definição da secção é obrigatória no momento do registo do docente.

 $\bullet$  Definir sub-secção

No momento em que o Gestor escolhe a secção à qual o docente pertence, é necessário escolher a sub-seccção. Para isso, existe um formulário onde são referenciadas as várias sub-secções de cada secção.

### <span id="page-16-0"></span>3.3.4 Configuração dos alunos

Estes casos de uso referem-se à manutenção de informação dos alunos por parte do gestor.

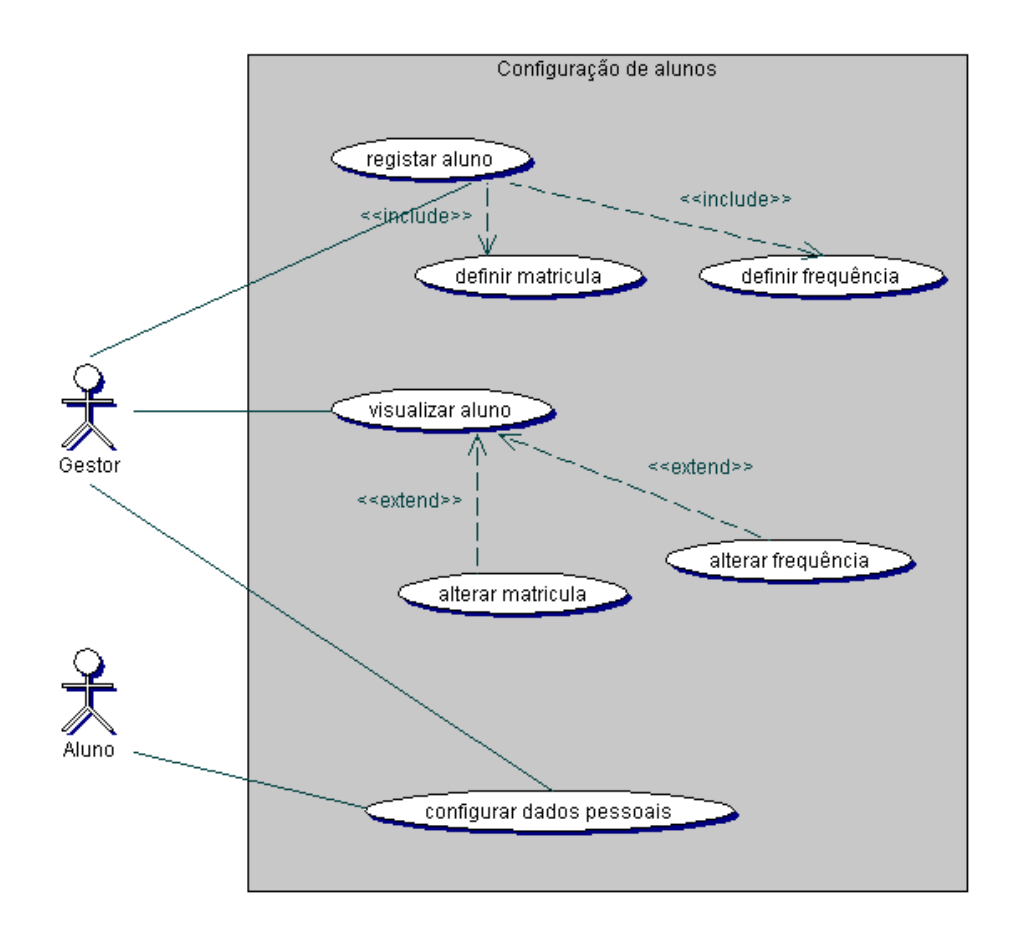

<span id="page-16-1"></span>Figura 4: Configuração dos alunos

• Registar um aluno

Registar um aluno, é um processo que envolve o preenchimento de um formulário com os seguintes campos: codigoSiFEUP, nome, contacto, email, URL e estado. A *password* é gerada, encriptada e guardada na base de dados.

 $\bullet$  Definir a sua matrícula

Para se definir a matrícula do aluno o gestor tem que inserir na base de dados o aluno, curso, ano-lectivo e data.

 $\bullet$  Definir a sua frequência

Na definição da frequência do aluno, é especificado o tipo de frequência, a data de início e a data final.

• Visualizar aluno

Através de uma pesquisa obtém-se uma listagem dos alunos, de forma a que o Gestor possa visualizar os dados dos alunos.

• Alterar matricula

Ao visualizar o aluno, o Gestor tem possibilidade de alterar os dados referentes à matrícula do aluno.

 $\bullet$  Alterar frequência

Esta opção tem a função de permitir ao Gestor alterar os dados da frequência do aluno, ou seja, a data de início e a data final.

• Alterar dados pessoais

O Aluno pode alterar os seus dados pessoais, como contacto, email, URL e a sua *password* de acesso. Estes dados também podem ser editados pelo Gestor no caso de serem impróprios para o fim a que estão destinados.

## <span id="page-18-0"></span>3.3.5 Configuração das salas

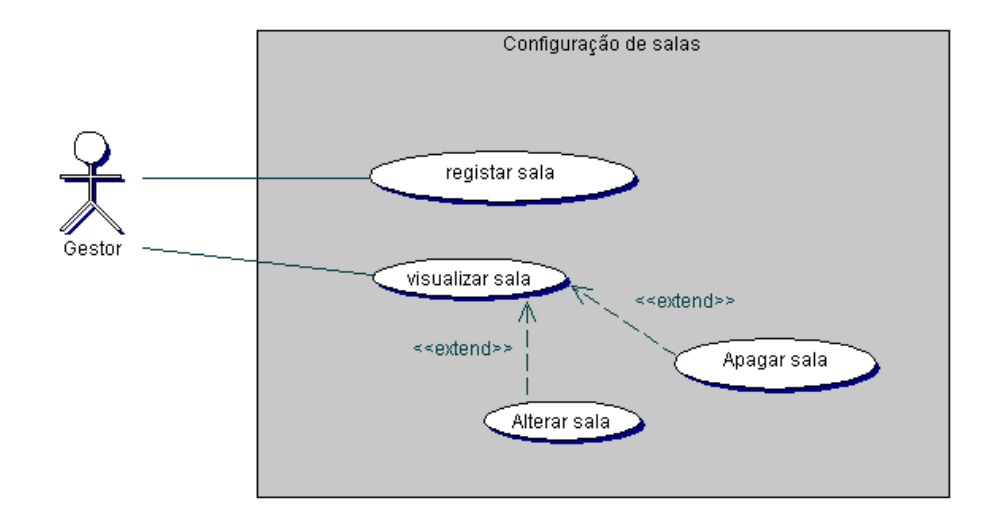

<span id="page-18-1"></span>Figura 5: Configuração das salas

• Registar sala

Para o Gestor registar uma nova sala no sistema tem de preencher um formulário, que existe disponível para o efeito, com os seguintes campos: nome, capacidade, edíficio, andar e tipo (os tipos, que são configurados nas definições básicas, são acedidos através de uma listagem).

• Visualizar sala

O Gestor tem acesso um listagem das várias salas onde pode proceder à alteração das suas características através do preenchimento de um formulário.

#### <span id="page-19-0"></span>3.3.6 Plano de estudos

Este diagrama de casos de uso é referente à visualização de informação relativa ao plano de estudos do curso e o actor que pode visualizar é o Público. Os outros actores, como casos particulares do público, também têm acesso à visualização da informação.

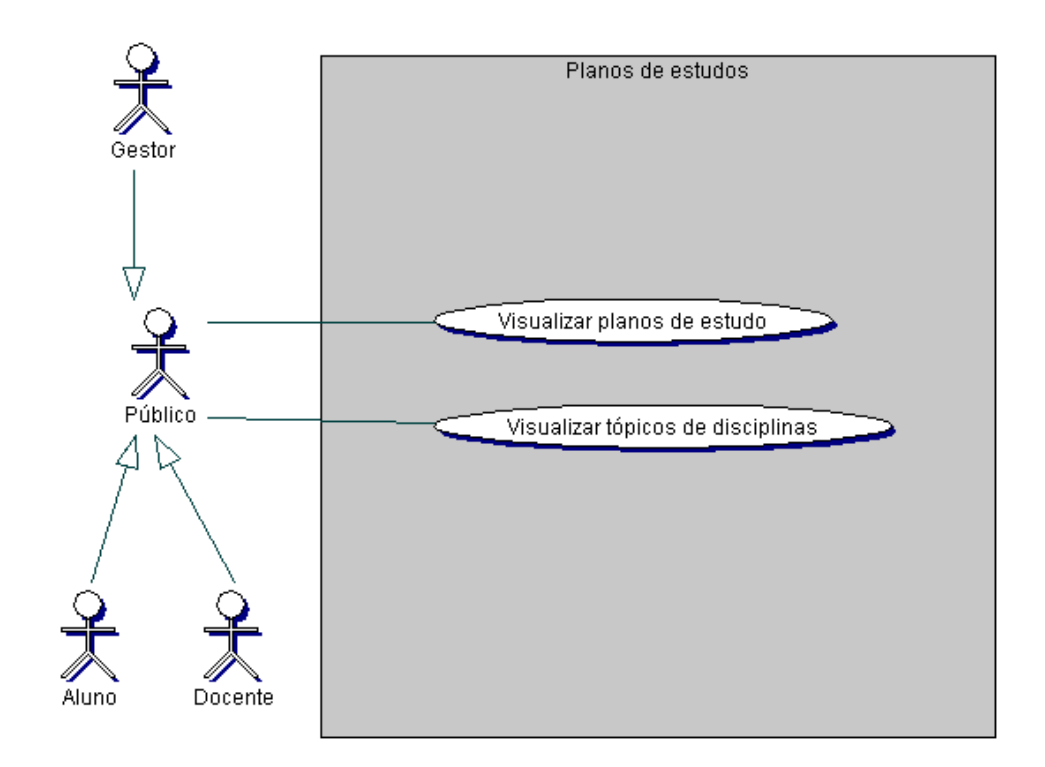

<span id="page-19-1"></span>Figura 6: Plano de estudos

• Visualizar planos de estudo

O Público (bem como os outros actores, pois são casos particulares do público) tem acesso a uma listagem onde serão visualizadas as disciplinas por ano e semestre. A partir dessa listagem, existe a hipótese de visualizar os tópicos de cada disciplina.

• Visualizar tópicos de disciplinas O Público tem acesso a uma listagem onde são discriminados os vários tópicos de cada disciplina.

# <span id="page-20-0"></span>4 Protótipo da interface

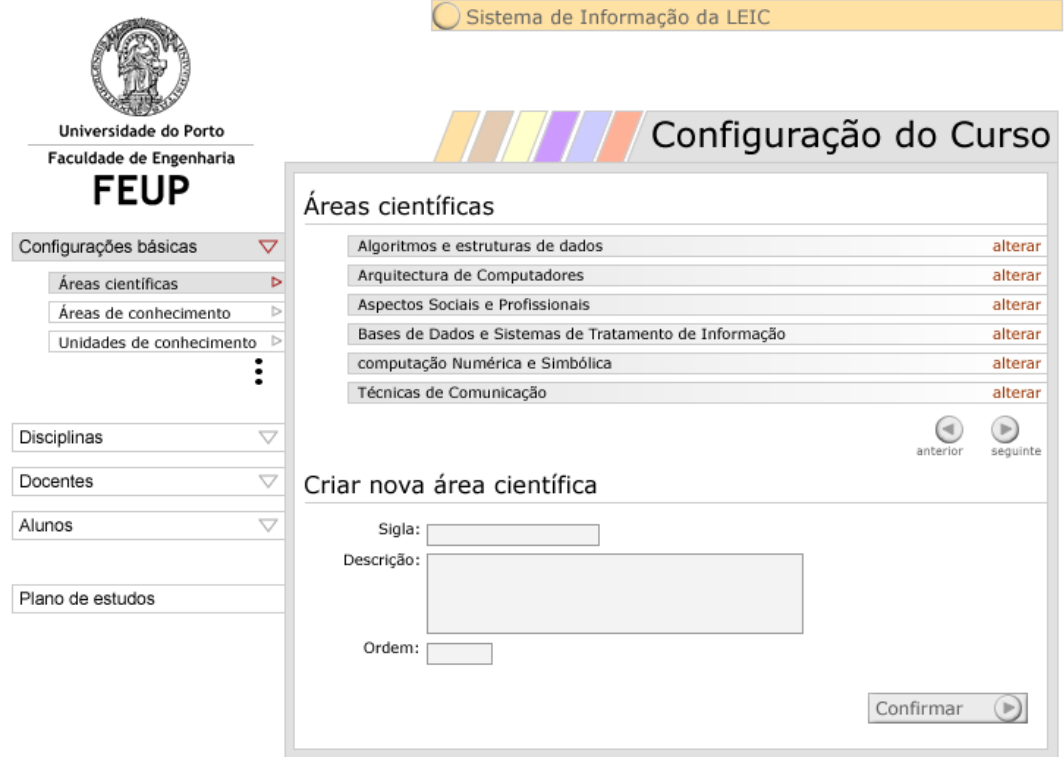

<span id="page-20-1"></span>Figura 7: Protótipo da interface

Este protótipo de interface pode decompor-se em várias partes. O menu (de cores semelhante ao siFEUP) superior que dá acesso aos diversos módulos (cada módulo é uma cor diferente) do sistema de informação. O menu esquerdo onde é disponibilizado o acesso às várias opções (dependendo do tipo de utilizador). Cada item principal do menu tem associados sub-menus (que correspondem aos diferentes casos de utilização). Existe também a zona dos conteúdos onde é disponibilizada a informação dependendo do menu que estiver seleccionado. Todos os casos de utilização seguem este esquema/manual de imagem protótipo.

## <span id="page-21-0"></span>5 Requisitos suplementares (Não Funcionais)

## <span id="page-21-1"></span>5.1 Usabilidade

Quando a informação a introduzir num sistema de informação é numerosa e/ou complexa, este tem que ter uma interface que seja esclarecedora e que ajude e utilizador a não cometer erros. Para garantir isso, o sistema é optimizado no sentido de simplificar a interacção homem-máquina, não descurando o objectivo do sistema que é manter toda a informação útil aos utilizadores.

## <span id="page-21-2"></span>5.2 Desempenho

O desempenho, num sistema de informação, e especialmente neste caso, em que o sistema está divido em diversos módulos baseados em Web Services,  $\acute{e}$  de extrema importância. Nesta situação em que os módulos têm obrigatoriamente de comunicar entre si, melhorando o desempenho de cada um, melhora-se o desempenho do sistema. Tendo em conta esses factores, é do nosso interesse optimizar o nosso módulo (especialmente o sistema de comunicação com os restantes módulos).

Como este é um sistema a ser acedido através da Internet, a sua eficiência (que se traduz em rapidez de funcionamento) reflecte-se numa boa ou m´a utilização do serviço. Assim sendo, e partindo do princípio que os utilizadores não gostam de esperar, é necessário optimizar o nosso módulo para que seja rápido e eficaz.

## <span id="page-21-3"></span>5.3 Fiabilidade

Para que um sistema de informação seja útil e viável a informação tem que ser mantida com o máximo de rigor e segurança. Assim, ao utilizar o sistema de informação, temos que ter a garantia que este esteja cuidadosamente configurado e mantido. Para isso é necessário que a informação existente possa ser alterada apenas e só pelos utilizadores que têm privilégios para tal e que atrav´es de uma boa usabilidade, o possa operar convenientemente.

## <span id="page-22-0"></span>5.4 Implementação

No que diz respeito a este módulo, é implementado segundo o que foi pedido pelo cliente, ou seja com um interface web baseado em HTML, CSS e JavaScript que através da camada de controlo (construída utilizando a tecnologia ASP.NET) comunica com o servidor aplicacional e gera o interface de uma forma dinâmica.

## <span id="page-22-1"></span>5.5 Entrega

O módulo tem que estar terminado para integração no sistema até 6 de Dezembro de 2002.

# <span id="page-23-0"></span>6 Modelo de classes do domínio

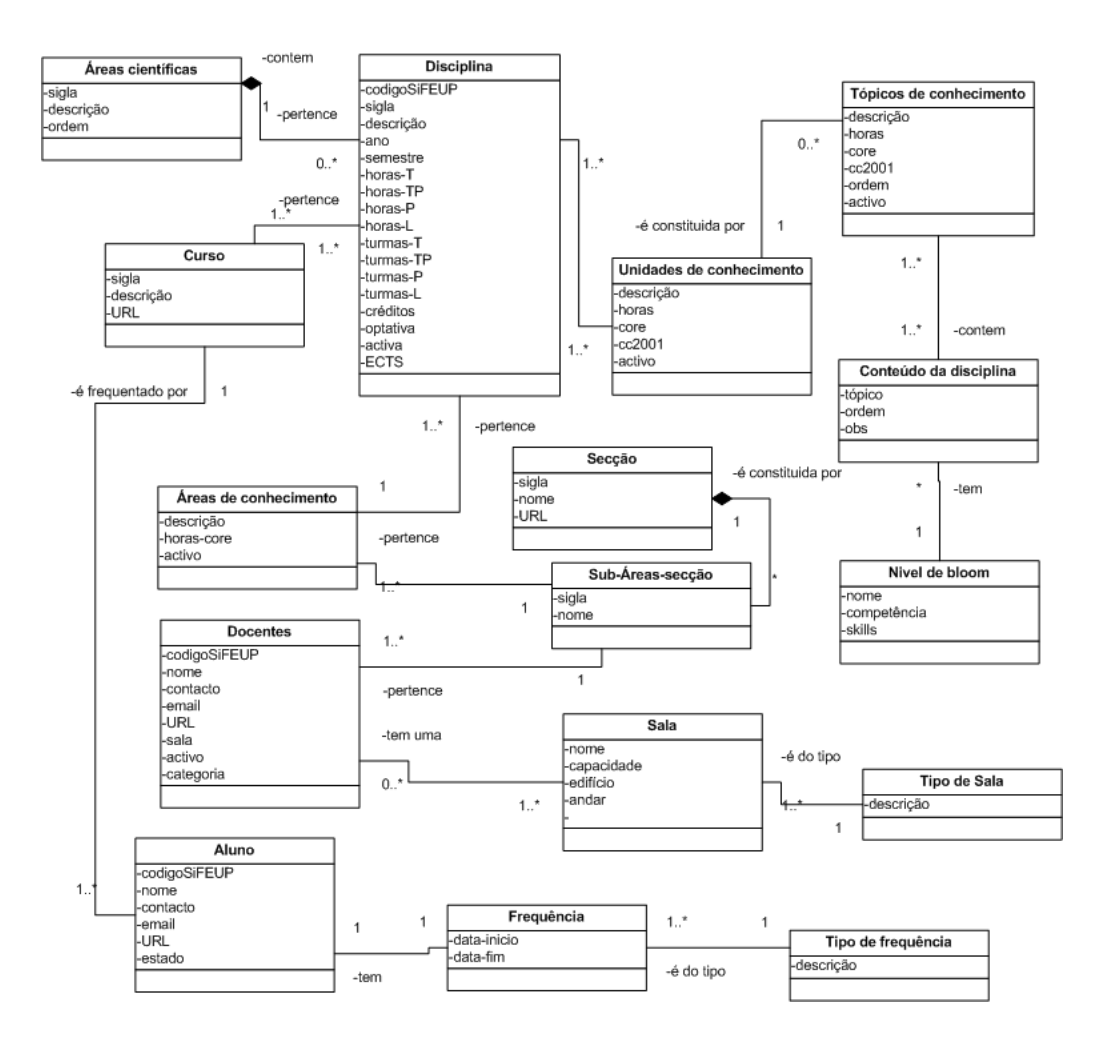

<span id="page-23-1"></span>Figura 8: Modelo de classe do domínio

# <span id="page-24-0"></span>7 Glossário

 $URL - \nendereço de um sítio web.$ 

 $\textbf{Area } \textbf{cient}$ ifica - define áreas como por exemplo, arquitectura de computadores, engenharia de software, programação, etc...

Créditos - peso da disciplina na avaliação da frequência do aluno na licenciatura.

ECTS - unidade de créditos normalizada na união europeia.

 $\AA$ reas-conhecimento - São áreas científicas definidas pelo cc2001.

Horas-core - Número de horas necessárias para aprender um determinado tópico

Core - nucleares.

 $Sub$ -área-secção - áreas mais especificas nas quais as áreas de conhecimento estão divididas.

**Unidades-conhecimento** - É uma unidade que agrupa diversos tópicos de conhecimento.

cc2001 - Computing Curricula 2001 definido pelo IEEE e o ACM.

Tópicos-conhecimento - Tópicos nos quais as unidades de conhecimento estão divididas. Os conteúdos das disciplinas contêm tópicos de conhecimento.

 $N$ ível-bloom - é um nível que se define para cada tópico de conhecimento. Skills - aptidões.